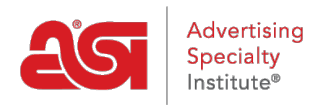

[Support Produit](https://kb.asicentral.com/frame-embed/fr/kb) > [ESP Admin](https://kb.asicentral.com/frame-embed/fr/kb/esp-admin) > [Mettre à jour le profil de la société](https://kb.asicentral.com/frame-embed/fr/kb/articles/company-profile)

## Mettre à jour le profil de la société

Wendy Dujmovic - 2022-10-19 - [ESP Admin](https://kb.asicentral.com/frame-embed/fr/kb/esp-admin)

Le profil de la société est où les administrateurs peuvent mettre à jour les informations de la société au sein de l'ESP.

Les administrateurs peuvent mettre à jour la démographie d'entreprise ; les champs obligatoires sont le nom de l'entreprise, Email et numéro de téléphone. Y compris un site Web sont facultatif.

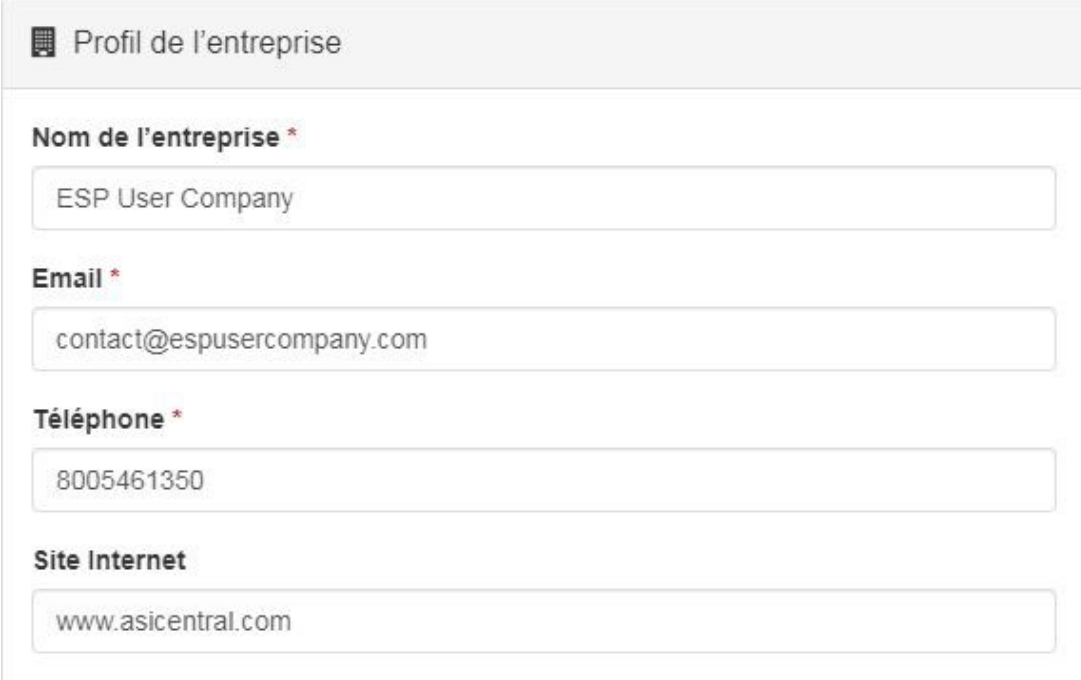

Si vous avez une tierce partie, système de commande, vous pouvez entrer le nom de celuici dans le champ nom de système de tierce partie. C'est un champ obligatoire, mais auront automatiquement le nom pour le système de commandes ESP prévu, ce qui signifie que si vous utilisez les commandes ESP, vous voilà prêt à partir.

Vous pouvez également entrer l'adresse de votre société ici, y compris ville, Etat, code postal et pays.

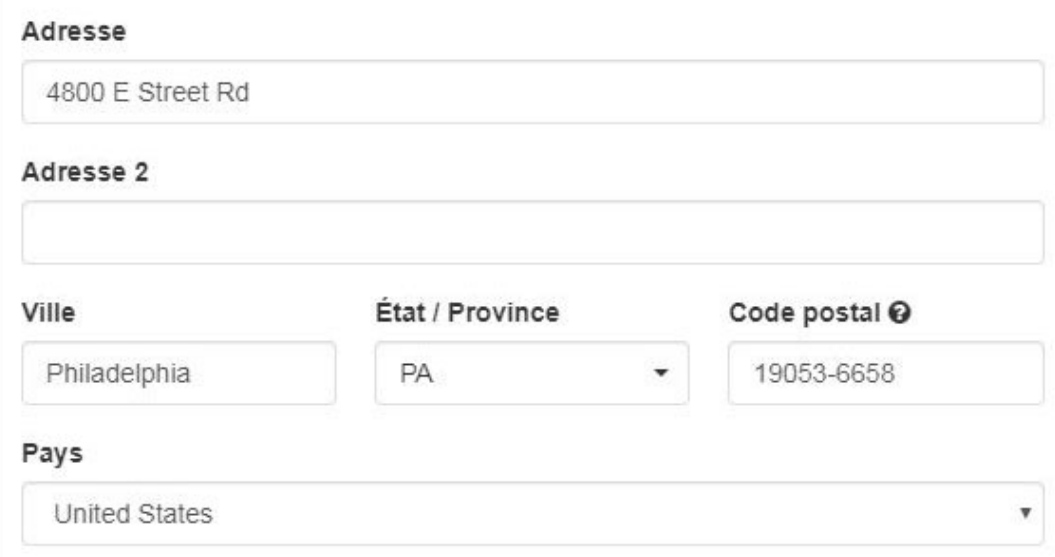

Les options pour les paramètres de commande par défaut:

- **Vendeur par défaut:** Sélectionnez pour avoir le créateur de la commande (utilisateur qui crée la commande pour tout client, existant ou nouveau) ou le propriétaire de l'enregistrement client (utilisateur qui possède le compte client dans CRM) défini comme vendeur par défaut lors de la création d'une nouvelle commande.
- **Paiements de commande:** Cochez l'option "ne pas autoriser l'utilisateur à demander ou à entrer un paiement" si vous ne souhaitez pas que les utilisateurs effectuent ces actions.
- **Suivi des commandes:** Cochez l'option «autoriser les utilisateurs à suivre les révisions et les réordres» pour activer les options nouveau, révisé et réorganiser sur le formulaire de commande.
- **Contact de commande:** Un contact de commandes peut être important parce qu'il permet au fournisseur de savoir exactement à qui contacter si nécessaire. Sur les documents orientés client, tels que la commande fournisseur, le contact de commande sera visible vers le haut du document. Sélectionnez parmi les options disponibles pour définir un contact de commande par défaut. Il est important de noter que même si un contact de commande par défaut est établi, ces informations peuvent être modifiées à la volée pendant le processus de création de commande.

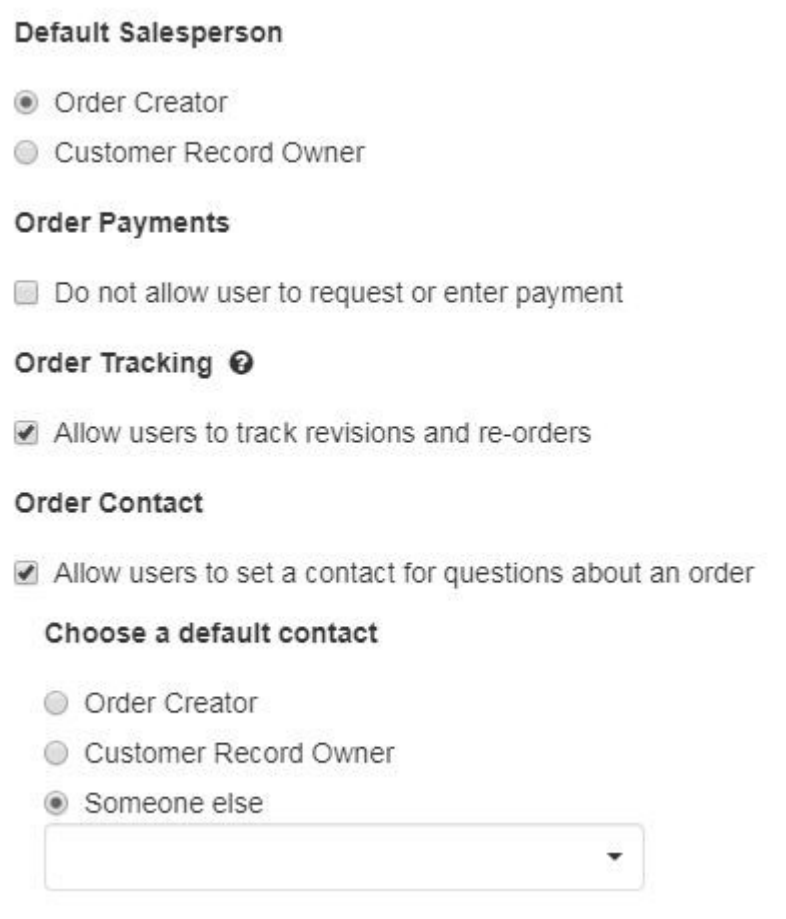

La dernière section pour "Réduction de commande" contient une case à cocher permettant aux administrateurs de déterminer si les utilisateurs d'ESP doivent pouvoir saisir des remises sur les documents de commande. Cocher la case "Ne pas autoriser les utilisateurs à modifier ou à saisir une remise pour un devis, une commande, une facture ou une demande d'échantillon" supprimera la boîte du bon de commande. Vous trouverez cidessous une démonstration de l'apparence de ce paramètre dans les commandes ESP lorsqu'il est coché et lorsqu'il ne l'est pas :

## Paramètre administrateur:

## Remise de commande

□ Ne pas autoriser les utilisateurs à modifier ou à saisir une remise pour un devis, une commande, une facture ou une demande d'échantillon

## Que se passe-t-il dans les commandes ESP:

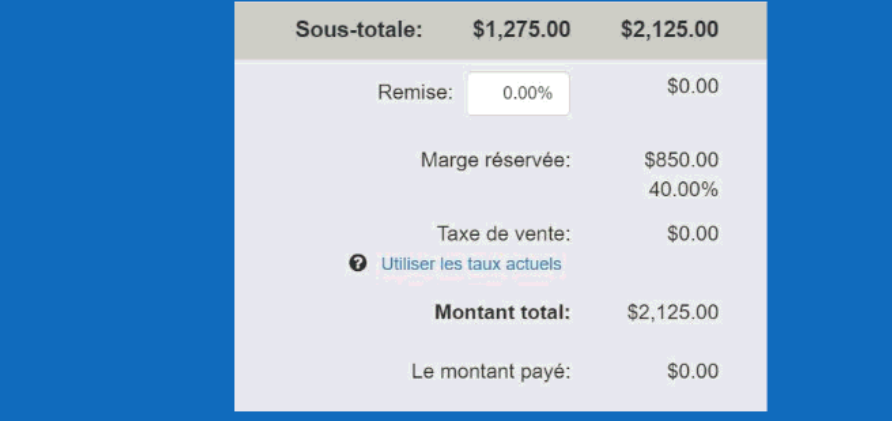

Lorsque vous avez terminé, cliquez sur le bouton enregistrer.